# **StatementStation Installation Notes**

Mandrake Linux 9.0 – Shuttle SS51G PC A. Schiffler – June 2003

# *Basic MandrakeLinux Installation*

Installation Options

- security "Medium"
- add "noapic" to start option during install
- package group selection: all packages
- use USB mouse

ML 9.0 Installation Notes

- Choose country
- Accept "License"
- Choose "Expert/Install"
- No SCSI interface
- Skip mouse (if not autodetected) "No mouse". Keyboard Control: Tab, Shift-Tab, Cursors, Space, Enter
- Security Level "Medium"
- Create min. 100G base partition (ext3, /dev/hda1)
- Create min. 1G swap partition (/dev/hda5)
- Format both partitions
- "OK" on CD-ROM selection
- Choose everything (or above list) in "Package Group" selection
- Choose "Install"
- Choose to install all servers offered
- Install (change CD twice)
- Set root password to "deskapp"
- Add one user (Administrator, admin, deskapp)
- Choose "KDE"
- Autodetect networking
- LAN connection
- Enter IP (no DHCP)
- Enter complete hostname, DNS, Router (wwwX.localnet.com)
- No proxy
- Firewall: choose web, ssh, mail
- On summary screen: choose "Timezone" select it
- "OK" on services screen
- "OK" and "Done" on Lilo screen
- "No" on bootdisk screen
- "OK" on monitor screen (or set standard monitor)
- "SIS" on X-Server screen
- "OK" on resolution screen
- "No" on Test screen
- "No" on Start on Boot screen
- "No" on updates screen
- "OK" on next screen
- Remove CD and reboot, ignore any errors
- Continue with "Distro CD-ROM"

# *Manual Configuration*

ML9.0 Fixes

- remove floppy from /etc/fstab if not installed
- add "noapic" to lilo.conf append entries (rerun lilo)
- switch default boot kernel to "linux" (rerun lilo)
- install hdparm RPM and add disk optimization to /etc/rc.d/rc.local /sbin/hdparm –d1 –c1 /dev/hda

#### Pre-Install

- clean out directories /var/www/perl /var/www/cgi-bin /var/www/html
- install mod gzip rpm –Uvh mod\_gzip\*

#### Mason

- get Mason-1.15 from www.masonhq.com
- initialize CPAN perl –MCPAN –e 'shell' >quit
- install mod perl development package rpm –Uvh mod\_perl-devel\*
- online install CPAN packages perl –MCPAN –e 'install XYZ'
	- \* String::CRC32
	- \* Date::Format
	-
	- \* Date::Calc
	- \* Apache::DBI
	- \* Apache::Request
	- \* Cache::Cache
	- \* Class::Container
	- \* Exception::Class
	- \* Apache::Session::MySQL

#### Website Pre-Install

- copy statementStationConfig.pm into /etc/httpd and edit it
- copy session-handler.pl to /etc/httpd/conf

- create an apache writable directory as /var/www/html/video

Database Setup

 $\frac{1}{2}$  TODO

rc.d setup

- Remove these services: webmin, lisa, ipvsadm, prelude, shorewall, sound, alsa, apmd, portmap - Add these services:

pgsql

# *Linux Software Setup*

### **Linker**

Prepare linker for custom libraries joe /etc/ld.so.conf and add /usr/local/lib

# **RPM Archive**

Create local RPM archive from Mandrake90 CDs into the folder /root/Mandrake90

# **RPM Updates**

Install RPMs with rpm -Uvh ... in the following order nasm\* --force libSDL\* libalsa\* libhdf5\* libMagick5\* libogg0-devel\* libvorbis0-devel\* --nodeps hvirtual mod\_perl-devel apache-devel libmm1-devel libgdbm2-devel libdb3.3-devel libdbtcl3.3\*

# **Programs**

Compile from source using ./configure make make install ldconfig

the following programs in order

### **[Video Programs]**

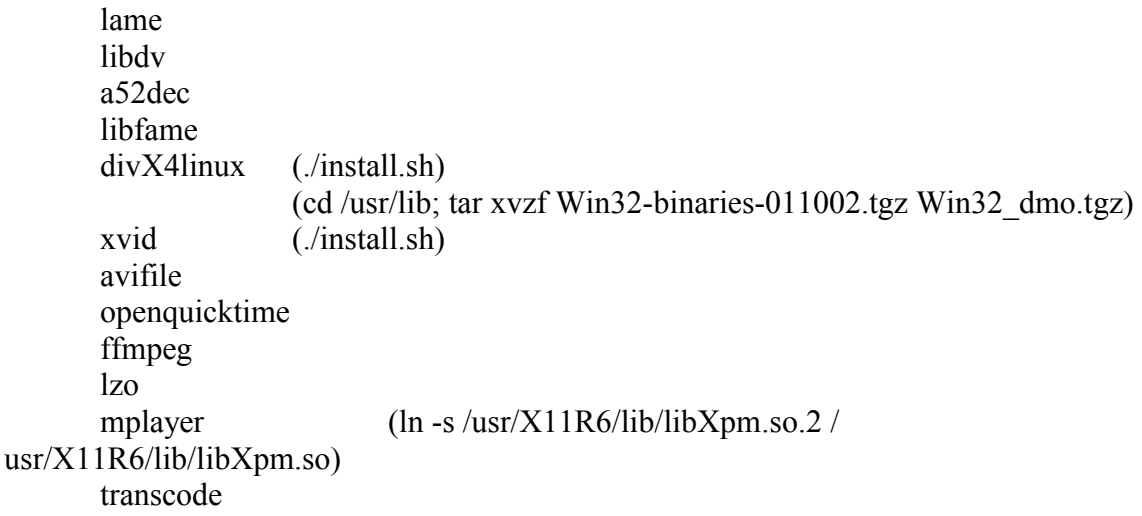

### **[DV Programs]**

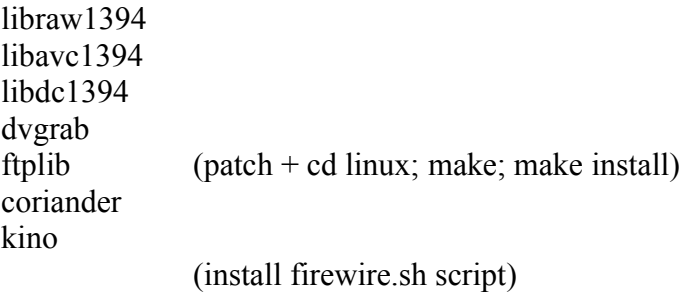

### **[DVD Programs]**

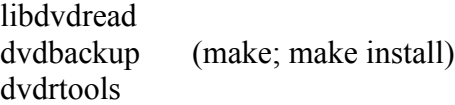

### **[Graphics Programs]**

SDL SDL\_gfx SDL\_perl unclutter libbgrab

#### **[Database Administration]**

phpPgAdmin

# *Other Tasks*

- Install *cap* into /root
- Install *libbgrab-2.1h* into /root
- Edit */etc/inittab* to use id:3:initdefault:
- Edit rc.local to add /root/*startup.sh*

```
while true; do
sleep 1
 clear
 echo "Abort display loop with Ctrl-C now ..."
 sleep 5
 ./firewire.sh -uninstall
 ./firewire.sh -install
 X &
export DISPLAY=:0
 sleep 12
 unclutter &
 (cd /root/libbgrab-2.1h/examples; nice ./testgrab) >/dev/null &
 (sleep 5; chbg -mode tile Background.png)
 sleep 2
 (cd /root/cap; ./cap.pl) >cap-log.out 2>cap-log.err
 killall X
done
```